## **4.0 CONCEPTOS GENERALES DE SUPERFICIES**

Elementos Clasificación Métodos **Introducción** Construcción

Hay dos metodologías de modelado CAD que se suelen presentar como contrapuestas:

Modelado sólido

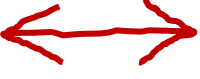

Produce volúmenes virtuales que representan objetos tridimensionales Modelado de superficies

Produce entidades geométricas teóricas que no representan objetos reales, porque carecen de espesor

Pero los modeladores sólidos incluyen herramientas de modelado de superficies por dos motivos principales:

- En la práctica, el uso conjunto de ambas metodologías da lugar a una  $\sqrt{ }$ metodología híbrida que enriquece el proceso de modelado
- Los modelos de superficies tiene interés en ingeniería porque V. existen métodos CAE de diseño y análisis mediante superficies, que simplifican objetos de poco espesor como si fueran superficies

**Introducción**

Elementos Métodos

- Clasificación
- Construcción

Para modelar con superficies es conveniente revisar previamente ciertos conceptos generales:

- Hay diferentes metodologías para modelar superficies  $\sqrt{ }$
- Las superficies están vinculadas a elementos geométricos notables V que ayudan a:
	- $\sqrt{ }$  Definir y editar superficies
	- Visualizar superficies
	- $\sqrt{ }$ Condicionar ciertas propiedades de las superficies que son necesarias para algunos diseños
- Las clasificaciones de las superficies se basan en su tipología o propiedades

Ayudan a elegir la superficie cuyas propiedades son apropiadas para resolver cada problema de diseño

Las operaciones de construcción de superficies se clasifican en base a la tipología de las herramientas de construcción

> Ayudan a elegir la herramienta, no el tipo de superficie

**Métodos** Introducción

Ecuaciones

Frontera

**Barrido** 

Elementos

Clasificación

Construcción

Una superficie se puede definir por diferentes métodos:

Mediante ecuaciones matemáticas que determinan lugares geométricos de puntos

La esfera es el lugar geométrico de los puntos del espacio que equidistan de un punto fijo llamado centro

 $2$  Como fronteras que separan dos regiones en el espacio

La tela de un globo es una frontera que separa el aire caliente del frio

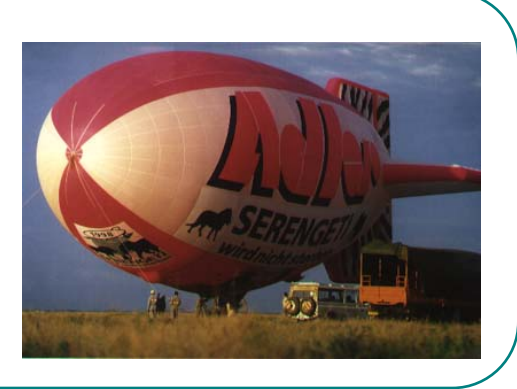

Como barrido de puntos de una curva que se desplaza siguiendo otra curva

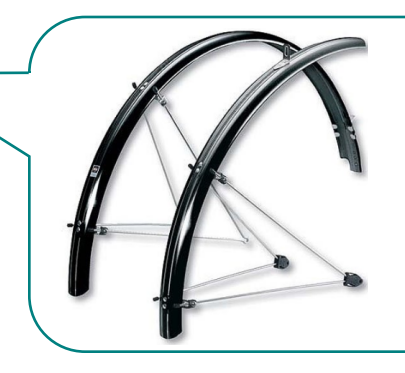

Un guardabarros de bicicleta se obtiene cuando una curva envolvente sigue el contorno de una rueda

Desde el punto de vista matemático, una superficie es una forma geométrica 2D aunque está generalmente contenida en un espacio 3D Quien se mueve por la superficie sólo tiene dos grados de libertad Quien observa desde fuera, la ve inmersa en un espacio tridimensional **Ecuaciones** Frontera Barrido **Métodos** Introducción Elementos Clasificación Construcción

**Ecuaciones** Frontera **Métodos** Introducción

**Barrido** 

Elementos

Clasificación

Construcción

Por ser formas geométricas 2D, pueden quedar definidas por un sistema de dos coordenadas

> Aunque, por estar en un espacio 3D, las coordenadas serán curvilíneas

Dos coordenadas curvilíneas permiten identificar unívocamente cualquier punto de la superficie:

- La primera coordenada, dirección o parámetro se llama "u"
- La segunda coordenada, dirección o parámetro se llama "v"

**Ecuaciones Métodos** Introducción

Frontera

**Barrido** 

Elementos

Clasificación

Construcción

Por tanto, una superficie se puede representar analíticamente mediante funciones de dos parámetros:

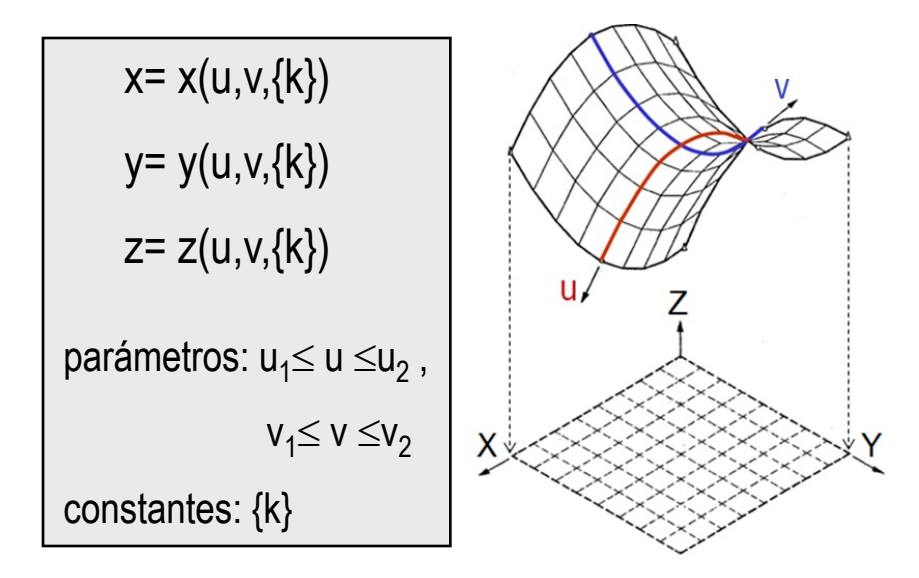

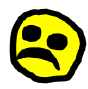

El problema es que hay aplicaciones CAD 3D que **no** permiten definir superficies mediante sus ecuaciones

No disponen de un editor de superficies mediante formulaciones paramétricas

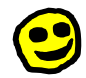

La alternativa es definir las curvas generadoras mediante un editor de curvas…

…y aplicar un barrido para obtener la superficie

**Métodos** Introducción

**Frontera**

**Barrido** 

Elementos

Clasificación

Construcción

Se pueden obtener cuerpos similares a superficies etodos vaciando cuerpos sólidos

> "Vaciar" significa eliminar algunas de sus superficies y dejar una pared delgada alrededor del resto

El cuerpo resultante es una "cáscara"  $\sqrt{ }$ de espesor constante

No se puede obtener una superficie, porque no es válido un espesor 0

La operación de vaciado debe hacerse cuando la superficie del sólido ya tenga su forma final

Modificar la superficie después del vaciado puede producir geometrías inviables **off** Sólido Vaciado simétrico **8** Redondeo

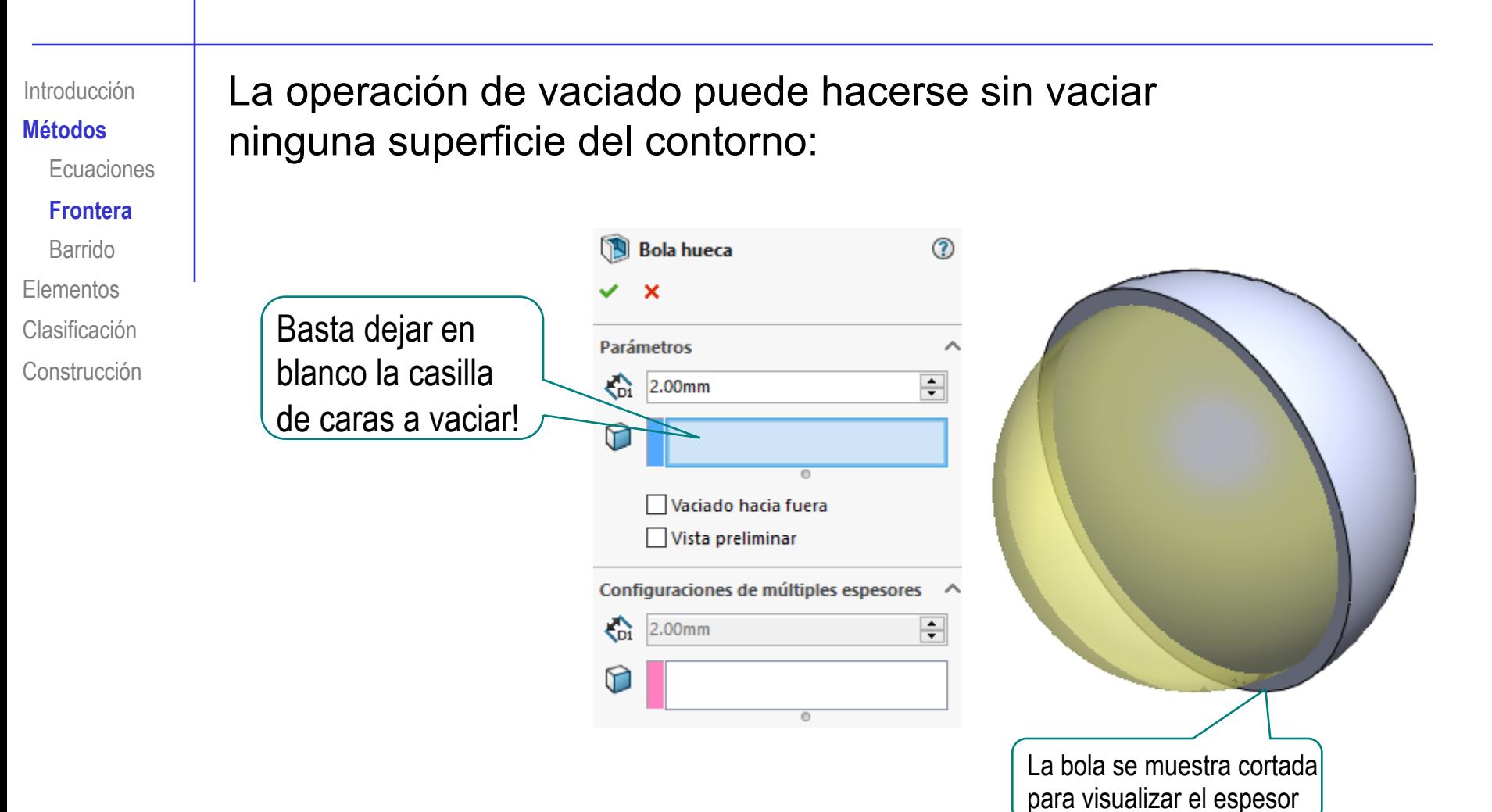

En ese caso, la operación produce una burbuja

#### **Métodos** Introducción

#### **Frontera**

Barrido

- Elementos
- Clasificación
- Construcción

## Algunas aplicaciones permiten generar cáscaras de  $\frac{p_{\text{reduons}}}{p_{\text{reduoc}}+p_{\text{reduoc}}}$  espesor variable

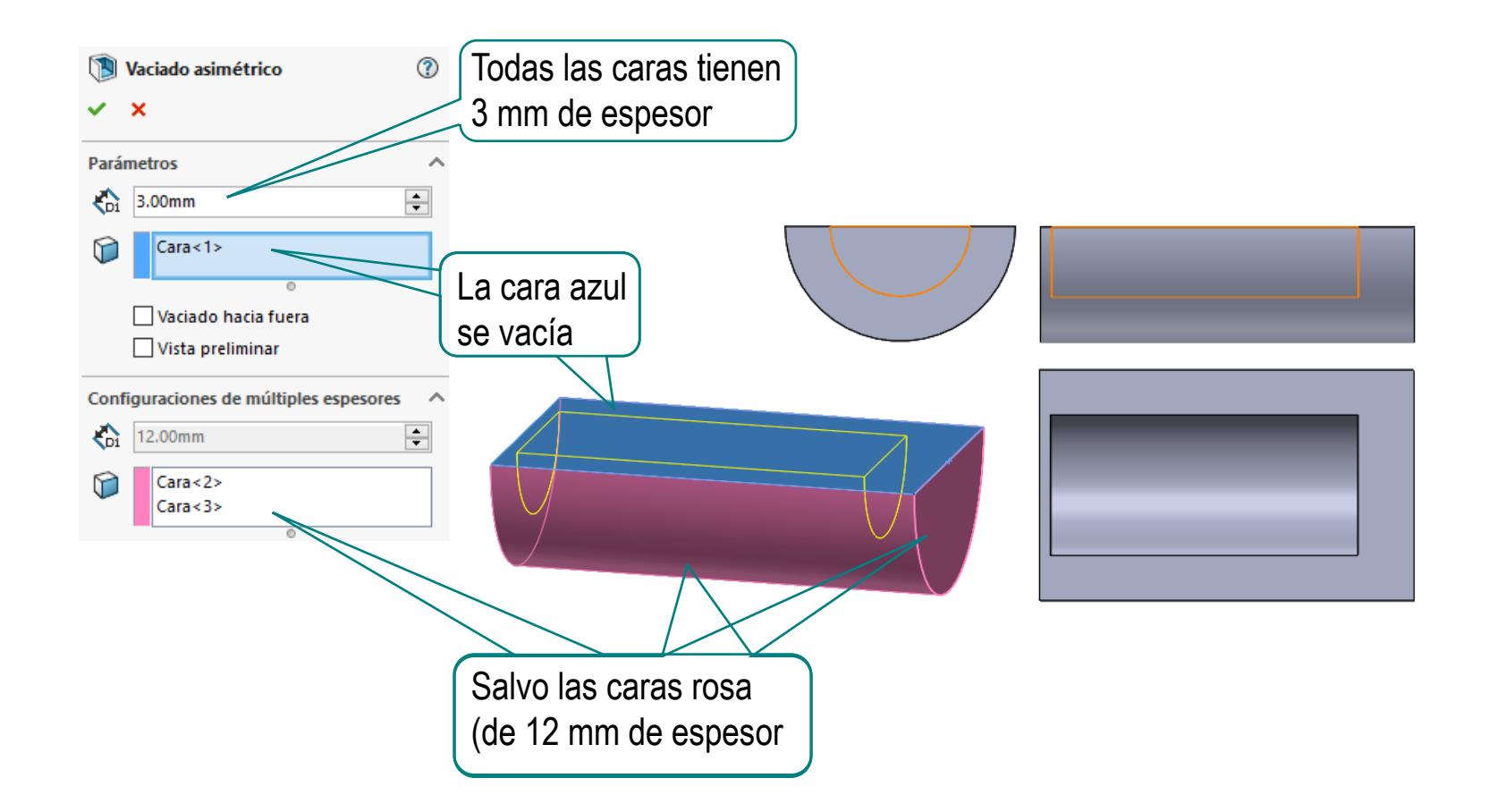

**Frontera** Barrido **Métodos** Introducción Elementos

Clasificación

Construcción

También se pueden obtener cuerpos sólidos étodos dando espesor a sus superficies de frontera

> Por ejemplo, el techo de una marquesina se puede modelar como una superficie…

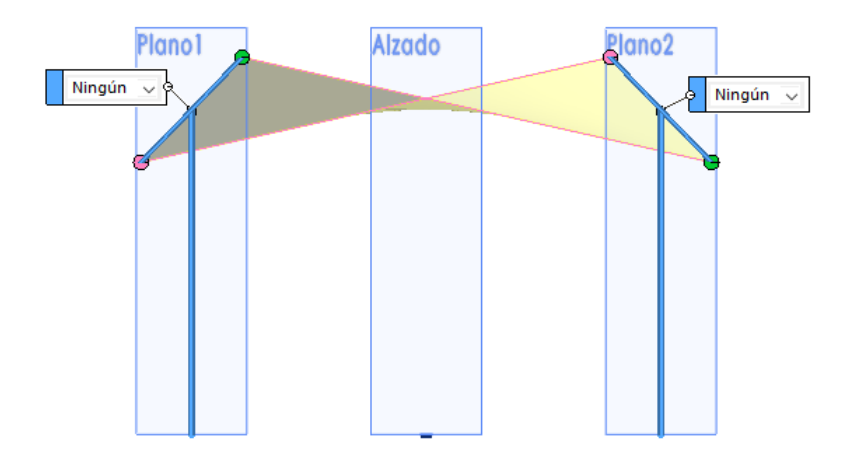

## …para luego convertirlo en una lámina al darle espesor

Archivo Edición Ver Insertar **Herramientas** Ventana Saliente/Base **Cil** Extruir... D. Revolución... Cortar Operaciones Barrer... Л Matriz/Simetría Recubrir... <sup>2</sup>Límite.. Operación Cierre > **CL** Dar espesor. FeatureWorks

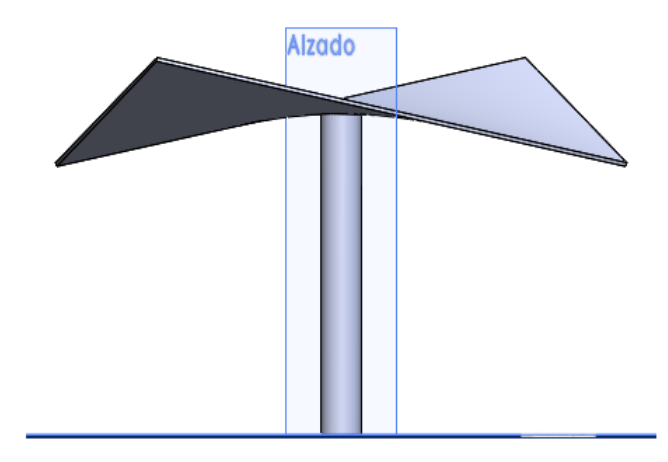

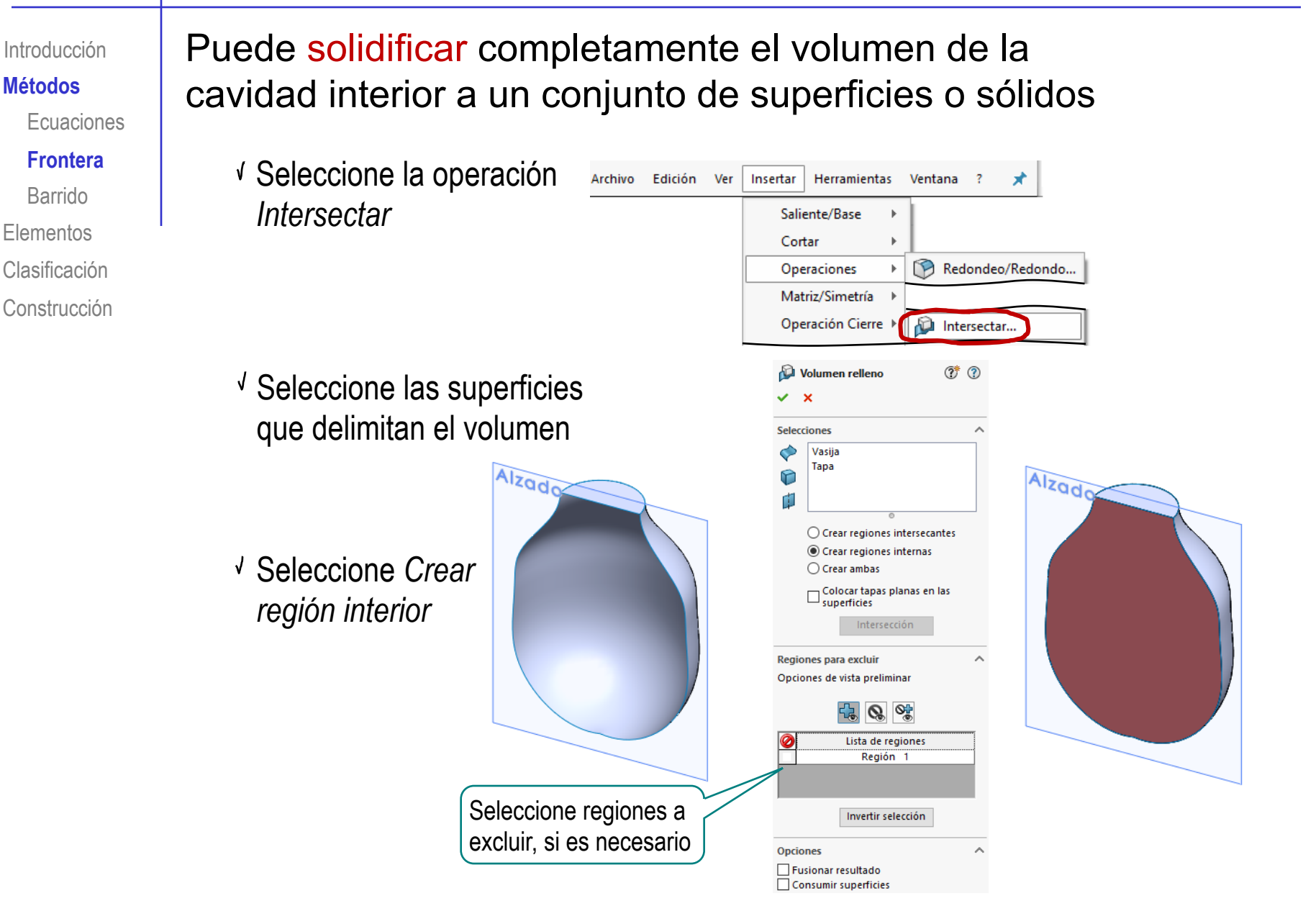

**Métodos** Introducción

**Frontera**

**Barrido** 

Elementos

Clasificación

Construcción

Por último, modificando recursivamente la frontera se pueden étodos **obtener cuerpos complejos a partir de sólidos simples** 

> Por ejemplo, creando superficies facetadas y subdividiéndolas

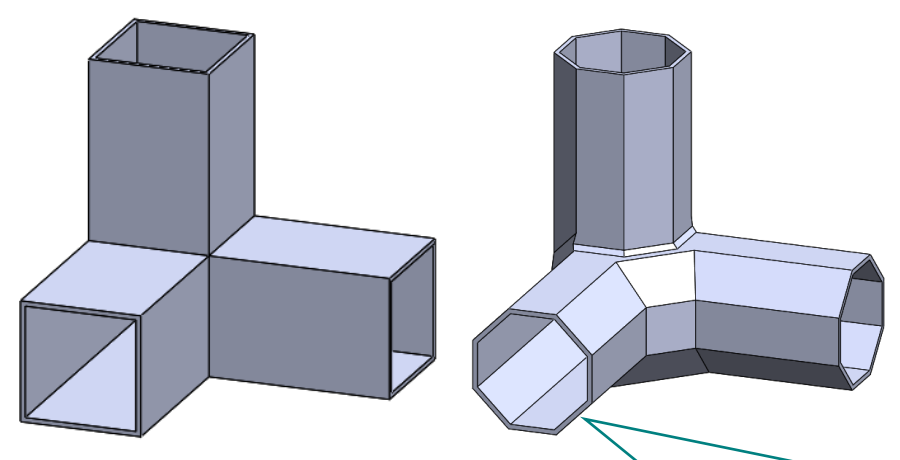

El achaflanado recursivo es una técnica de suavizado que consiste en cambiar cada arista de la superficie actual por un chaflán

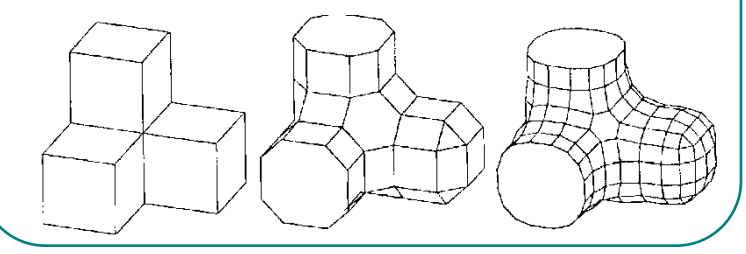

Ecuaciones **Frontera Barrido Métodos** Introducción

Elementos Clasificación

Construcción

## Se utilizan otras representaciones de frontera:

- $\sqrt{s}$  Se denominan mallas a las rejillas de curvas que se superponen a la superficie y adoptan su forma
	- Las mallas se han utilizado desde hace mucho tiempo para hacer bocetos previos a las pinturas
	- Las mallas triangulares se utilizan en gráficos por ordenador para visualizar fronteras de sólidos
	- $\sqrt{ }$  Para este tipo de mallas, existen técnicas de subdivisión potentes y complejas  $\sim$  Refinar mallas triangulares
	- Pero en los modeladores CAD paramétricos, las mallas usadas para visualizar los modelos se generan internamente …

…sin que el usuario las gestione directamente

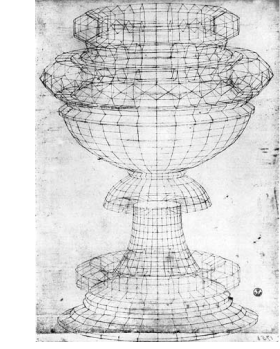

Paollo Ucello, Cáliz en perspectiva (S. XV)

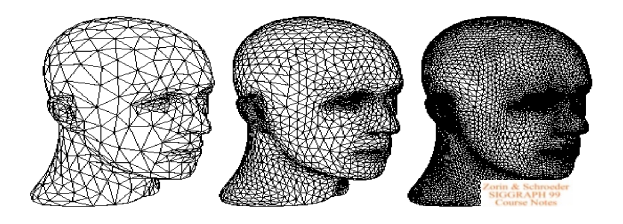

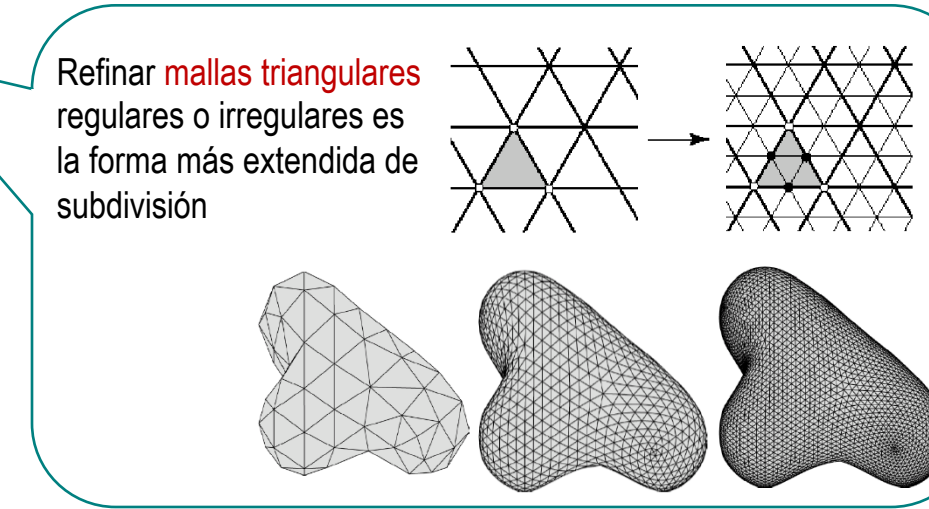

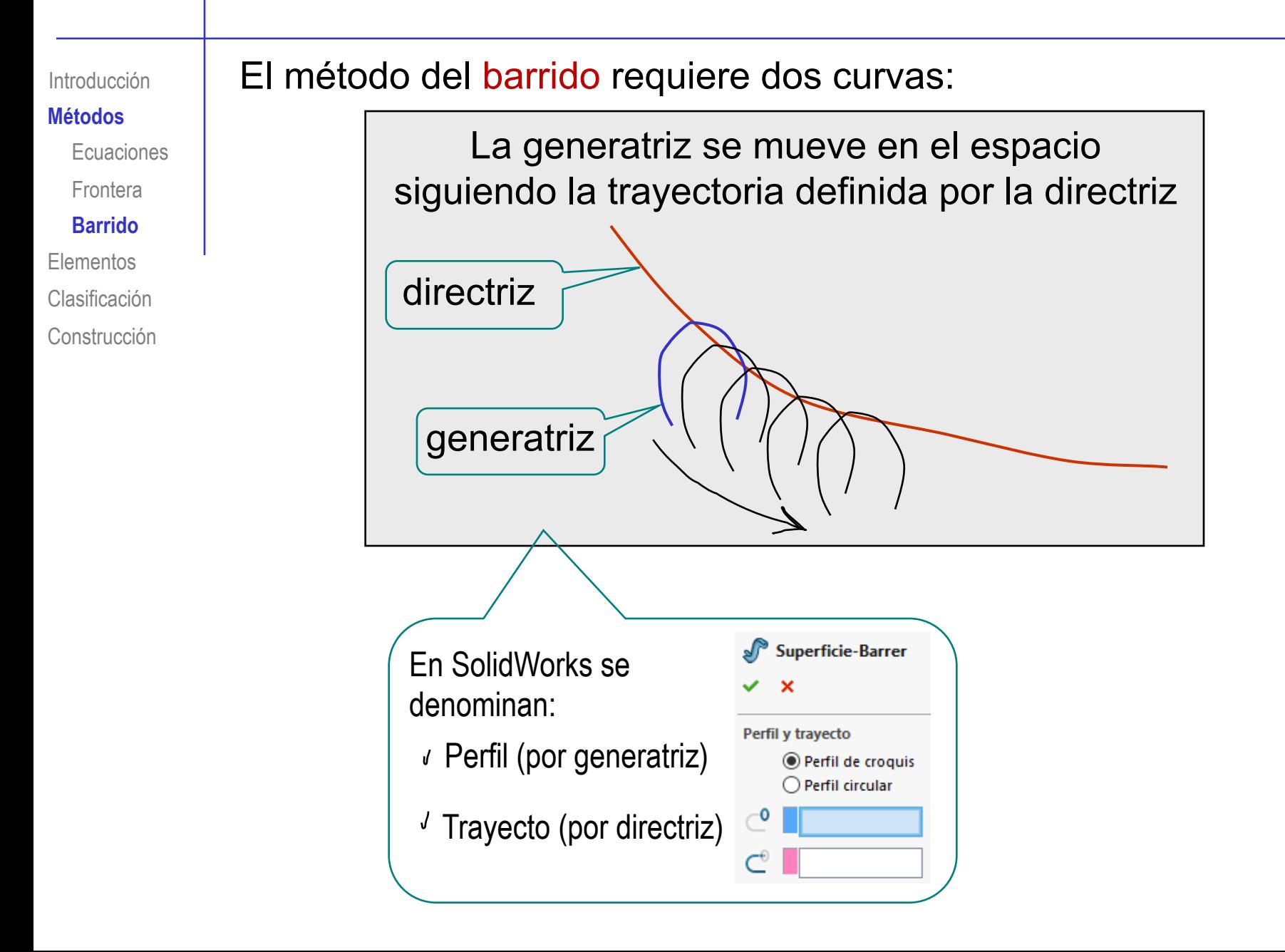

**Métodos** Introducción

Ecuaciones

Frontera

#### **Barrido**

Elementos

Clasificación

Construcción

En general, se definen las curvas generatriz y directriz en dos croquis separados…

Debe notarse que la trayectoria puede ser

una línea central, que no toca al perfil

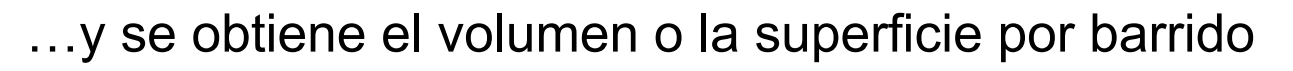

Alzado

Origen Perfil

Trayectoria

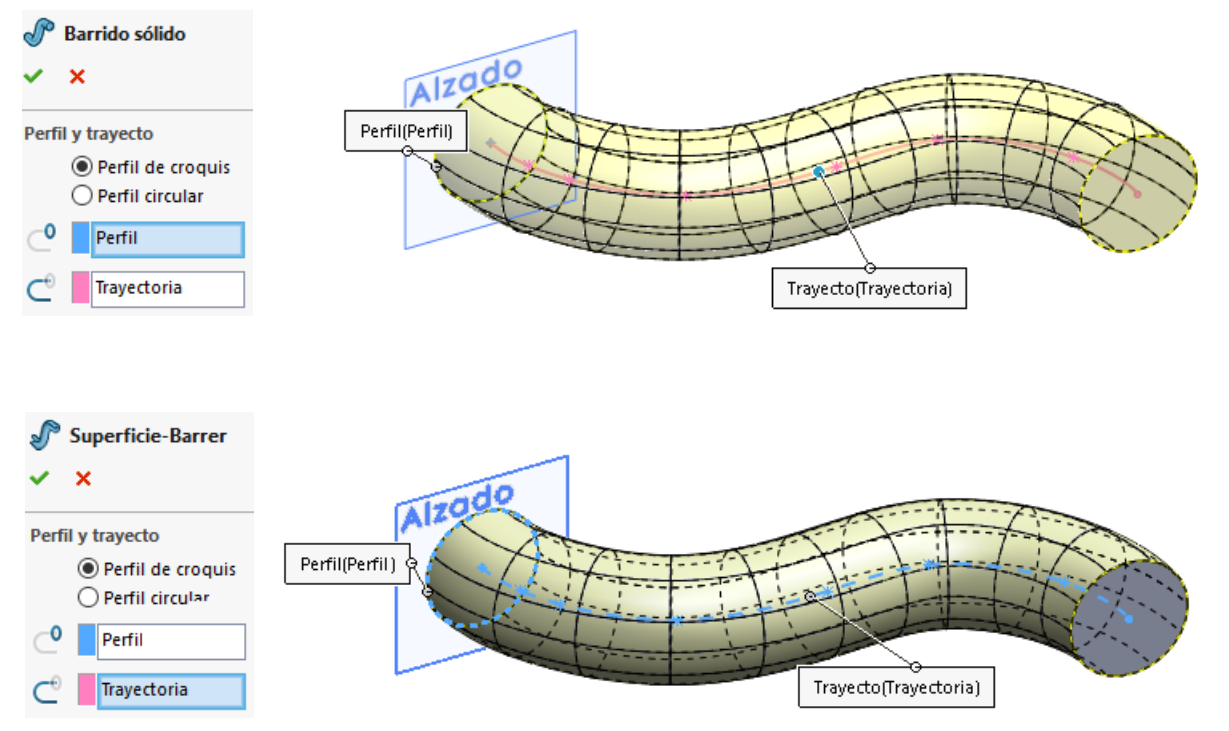

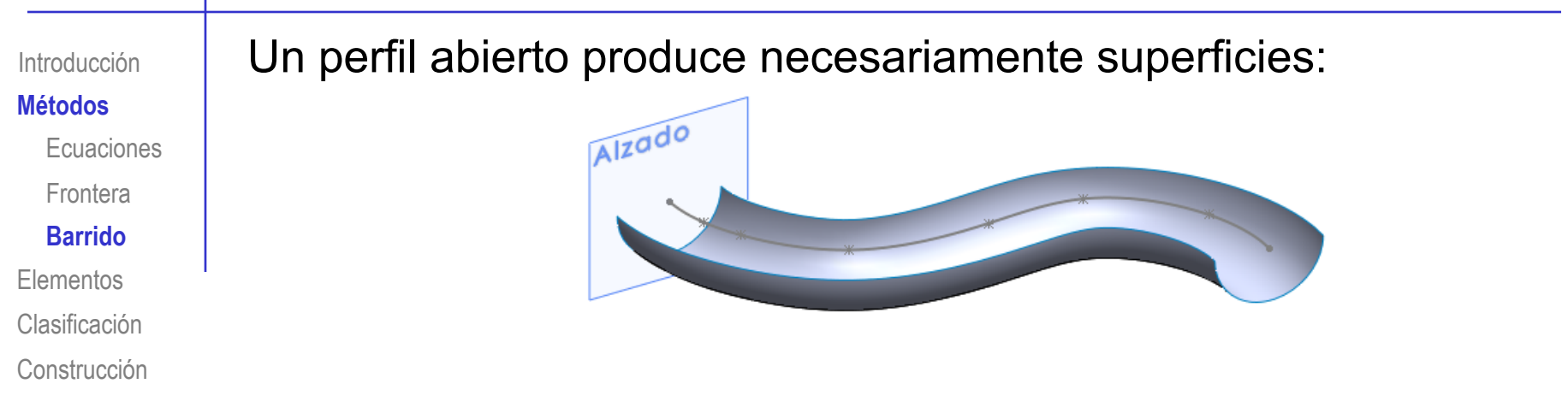

Un perfil cerrado produce superficies o volúmenes, a voluntad del usuario:

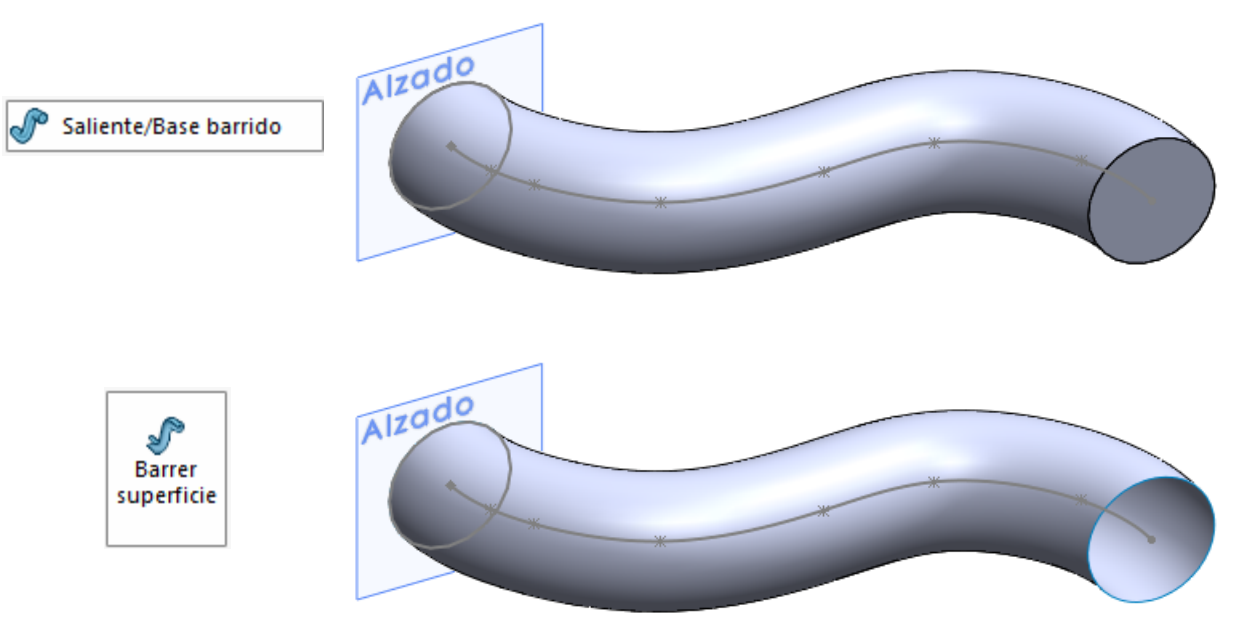

**Elementos** Clasificación Métodos Introducción Construcción

## Los elementos notables son elementos geométricos:

- Vinculados con la superficie  $\int$ 
	- Plano secante  $\sqrt{ }$
	- Plano tangente  $\sqrt{ }$
	- Recta normal  $\sqrt{2}$
- Relacionados con alguna característica de la superficie usada  $\sqrt{ }$ para visualizarla
	- Elementos definitorios
	- Contorno aparente  $\sqrt{ }$

El plano secante está definido por tres puntos, no alineados, de la

superficie

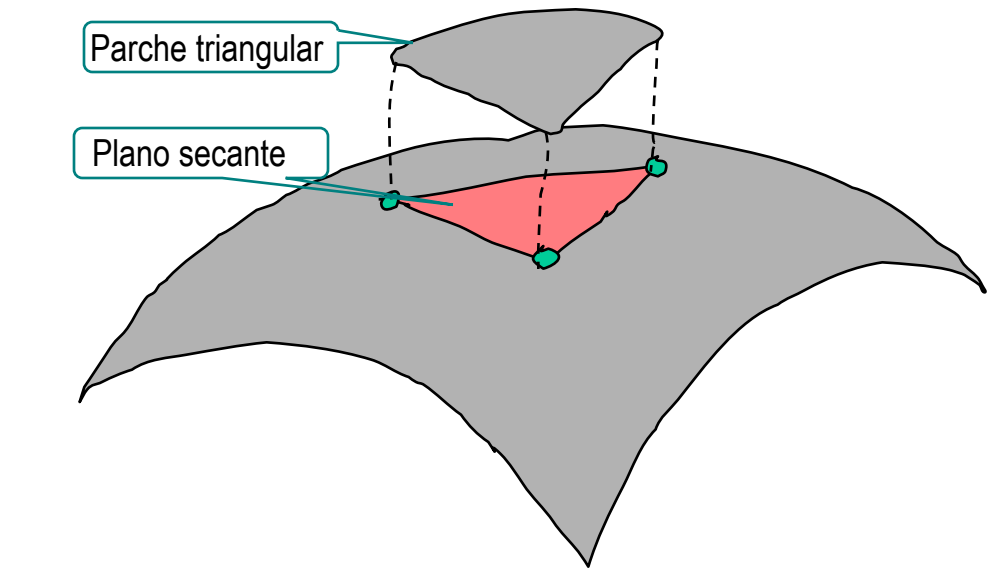

Los planos secantes se utilizan para hacer aproximaciones poligonales de las superficies complejas

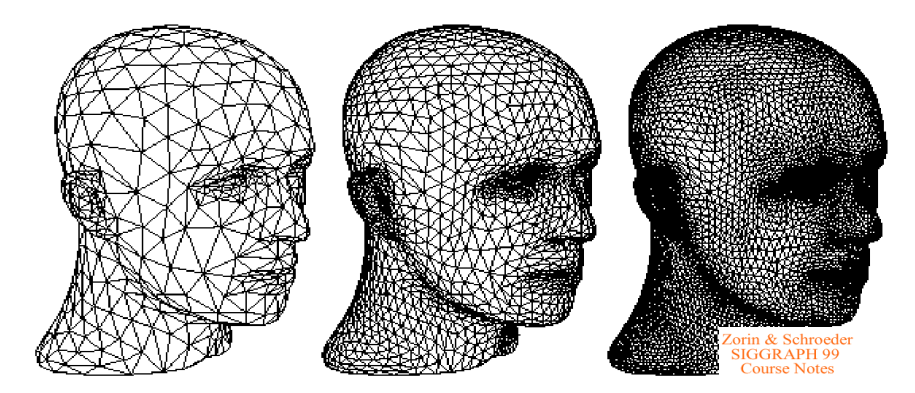

## El plano tangente sólo tiene un punto de contacto con la superficie

Es el límite al que tiende un plano secante, cuando los tres puntos se acercan indefinidamente

Contiene a todas las rectas que son tangentes a la superficie en el punto de tangencia

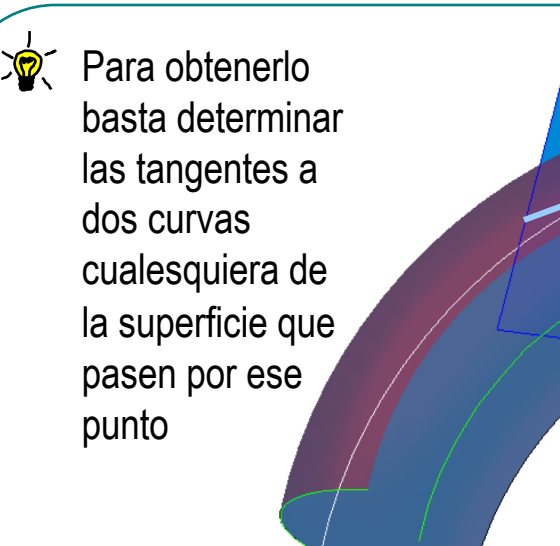

 $\circ$ 

Los planos tangentes se utilizan para determinar la frontera de las superficies

Por ejemplo, los contornos aparentes

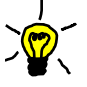

## $\mathbb{Q}$ . Los planos tangentes dan lugar a tres tipos de puntos:

- Puntos elípticos: el plano tangente sólo toca a la superficie en un punto y toda la superficie queda a un lado del plano
- Puntos parabólicos: el plano tangente toca a la superficie en una curva, quedando a un lado del plano el resto de la superficie
- Puntos hiperbólicos: el plano tangente divide a la superficie en dos

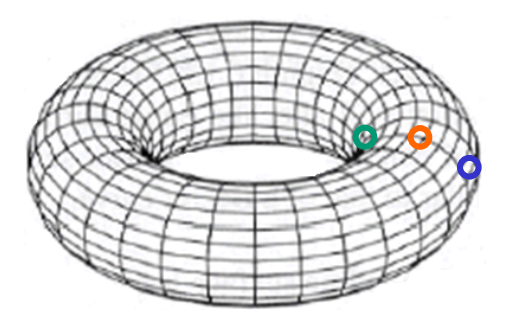

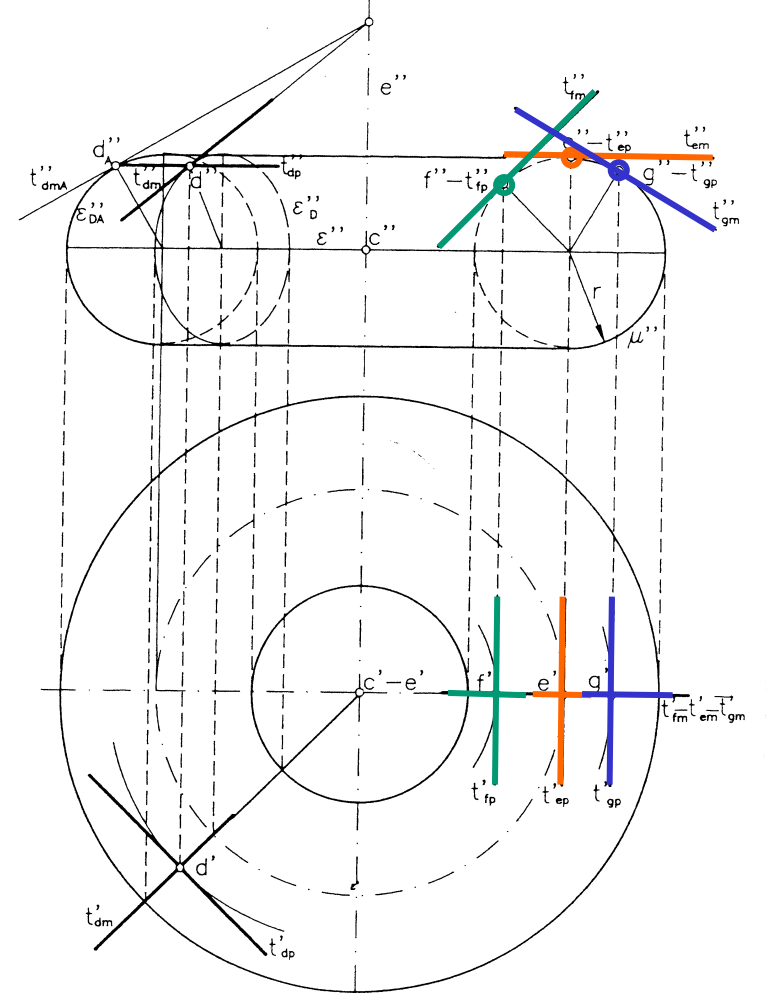

La recta normal es perpendicular al plano tangente en el punto considerado

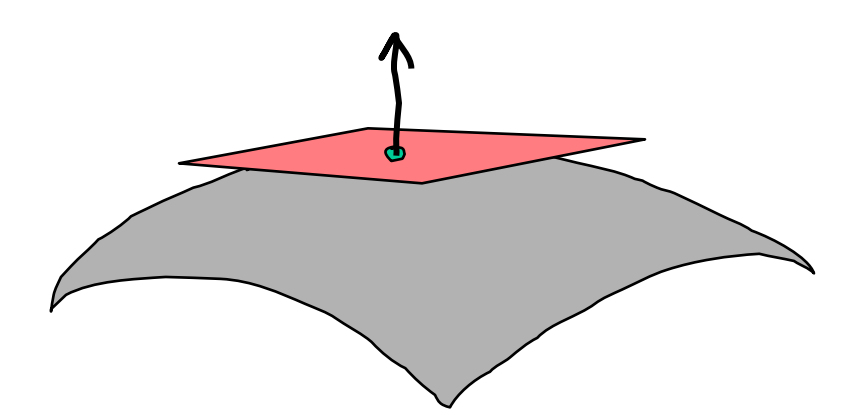

Se utiliza para determinar problemas de reflexión, brillo, etc. Dirección de la luz Normales a la superficie

mate plástico metal

 $\sqrt{ }$  También se utiliza para determinar el volumen interior a una superficie cerrada

**Elementos** Clasificación Métodos Introducción

Construcción

Los elementos definitorios son elementos geométricos que definen unívocamente una superficie

Por ejemplo, para representar una esfera hay que representar el centro y el contorno aparente:

- La representación del centro es inmediata a partir de sus coordenadas
- El contorno aparente en el alzado es la circunferencia contenida en un plano frontal (φ), y en la planta, la circunferencia contenida en el plano horizontal (ψ)

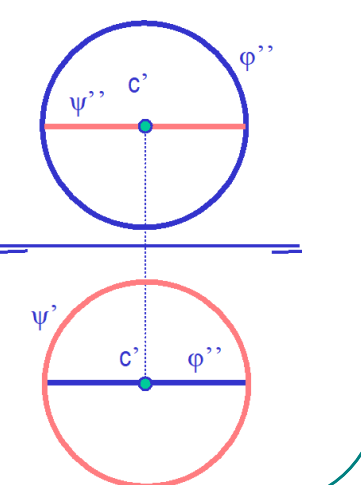

El contorno aparente son las líneas que separan a la superficie del resto del espacio

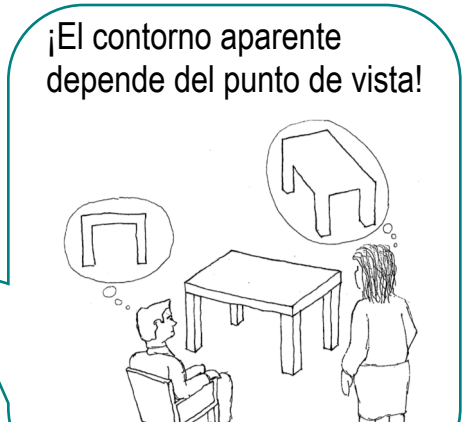

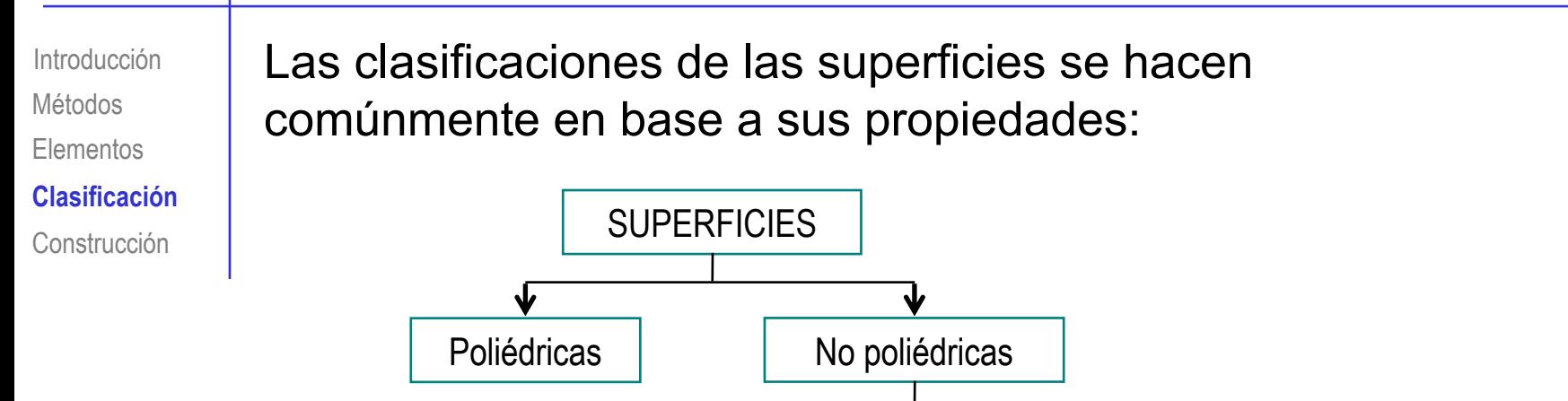

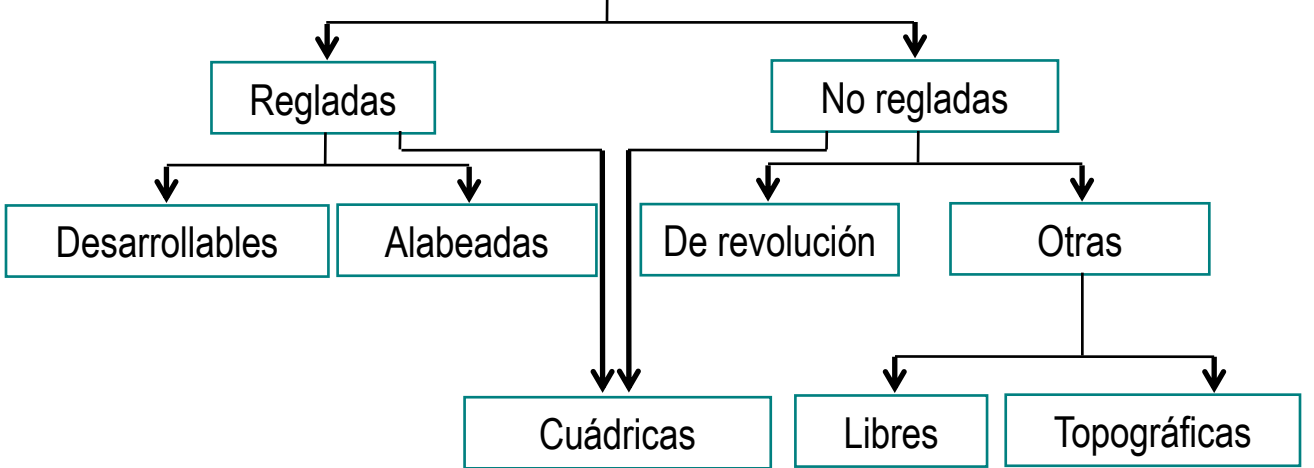

Más detalles sobre clasificación de superficies en 4.0.1

Elementos Clasificación Métodos Introducción **Construcción** Construir superficies con aplicaciones CAD tiene dos problemas principales:

- Algunas aplicaciones CAD disponen de pocas o ninguna herramienta para ciertos tipos de superficies
- Las herramientas de construcción no siempre informan del tipo de superficie que construyen

Las herramientas disponibles en SolidWorks para construir Introducción superficies están recogidas y "clasificadas" en su menú *Superficie* Métodos Elementos Clasificación Archivo Edición Ver Herramientas Ventana Insertar  $\sim$  2 ⊀ **Construcción**Saliente/Base þ. Cortar Operaciones Matriz/Simetría Operación Cierre **FeatureWorks** Superficie ο Extruir... **b** Cara Revolución... Barrido.. Curva Geometría de referencia » Recubrir... Superficie-Límite... Plana..

> Alternativamente, puede ් ⇔ activar la cinta de menú Extruir Revolución Barrer Recubrir Forma Superficie superficie de superficie superficie limitante superficie libre superficie *Superficie* Operaciones Croquis **Superficies**

Pero el usuario NO tiene ayudas para elegir la mejor herramienta para obtener cada superficie

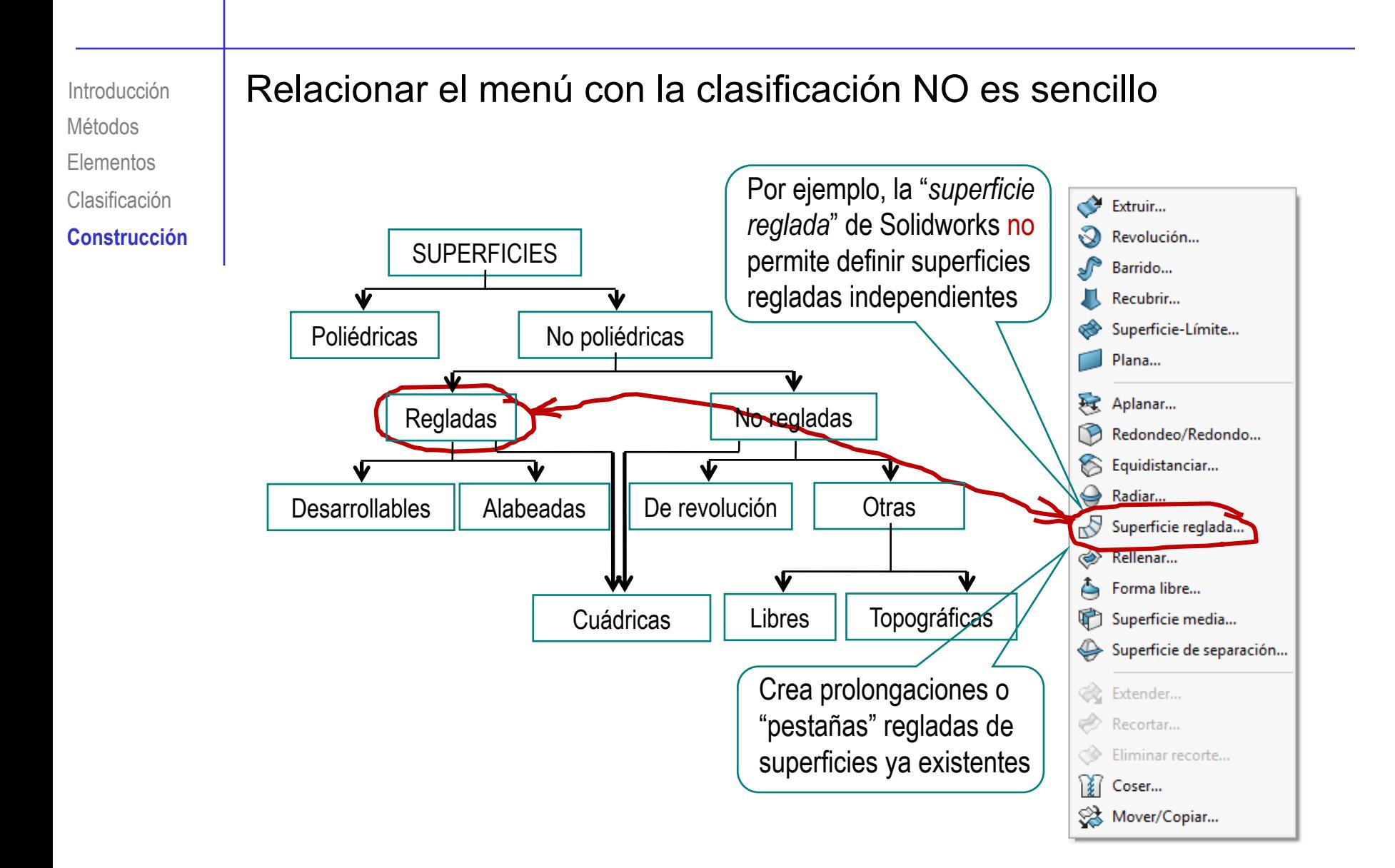

**Para repasar**

¡Cada aplicación CAD tiene sus propias peculiaridades para gestionar las superficies!

> ¡Hay que estudiar el manual de la aplicación que se quiere utilizar!

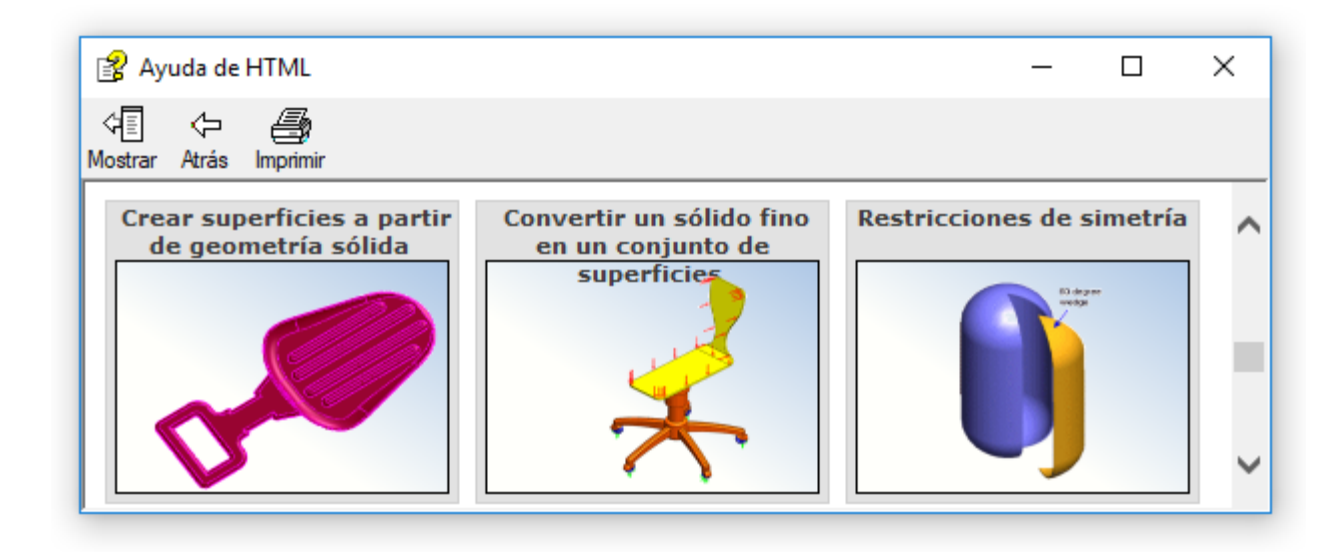

#### **Para repasar**

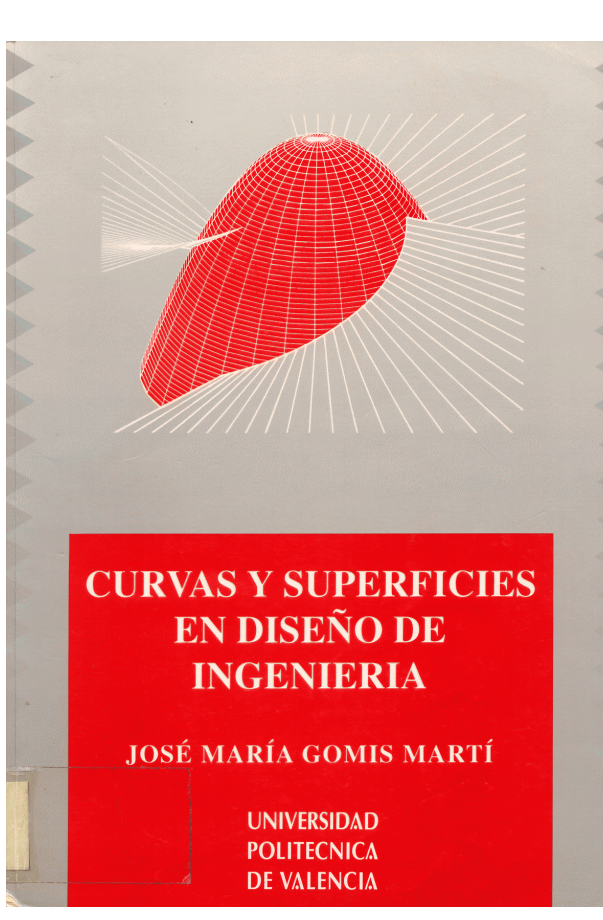

fernando izquierdo asensi

geometría<br>descriptiva<br>superiory<br>aplicada

**EDITORIAL DOSSAT, S.A. MADRID** 

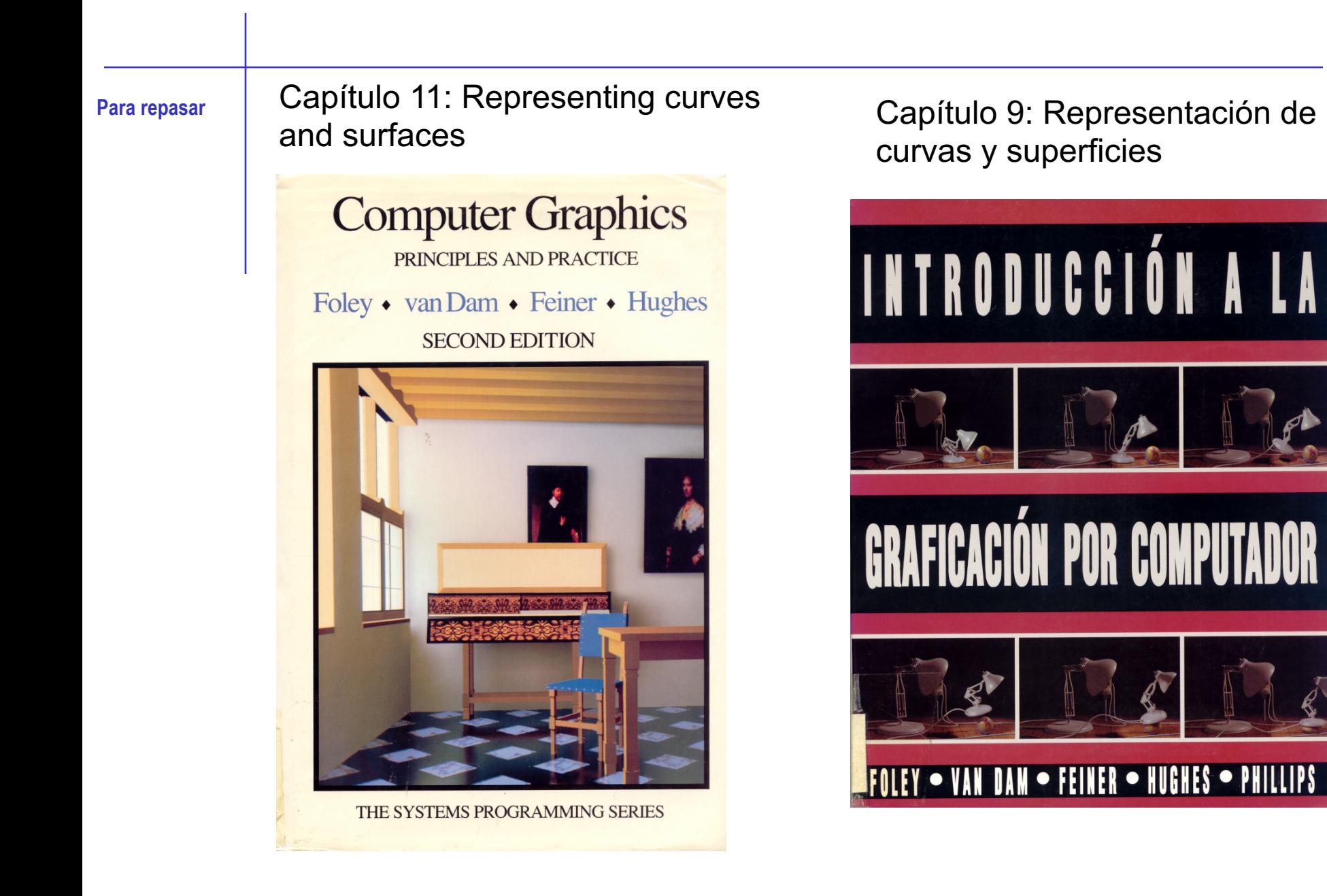

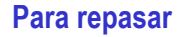

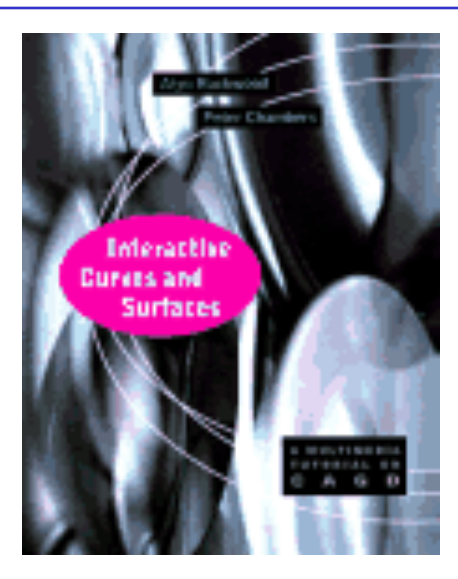

# Interactive **Curves and Surfaces**

A Multimedia Tutorial on CAGD

**Alyn Rockwood** 

**Peter Chambers** 

Se recomienda especialmente el "tutorial" interactivo

**Para estudiar la aplicación práctica**

### EJERCICIOS DE DIBUJO TECNICO **CURVAS Y SUPERFICIES**

José M.<sup>ª</sup> Gomis Martí

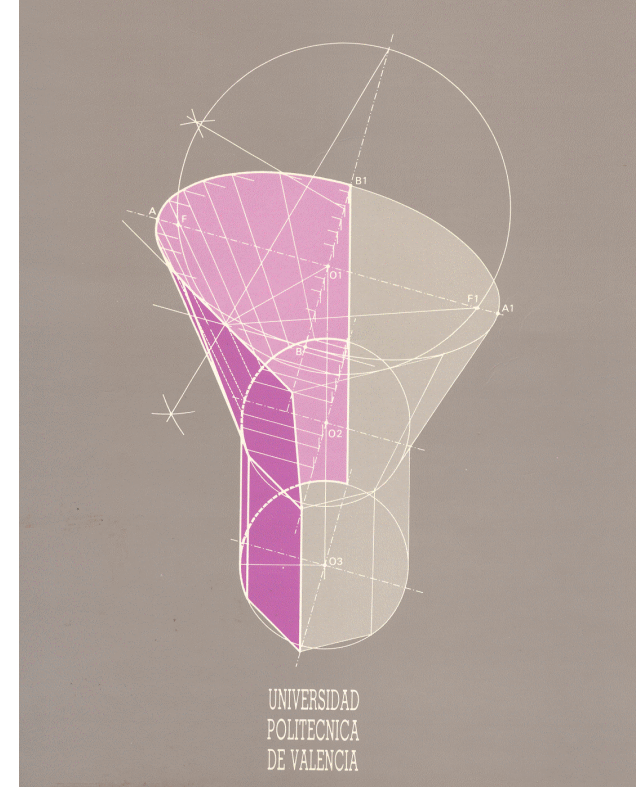

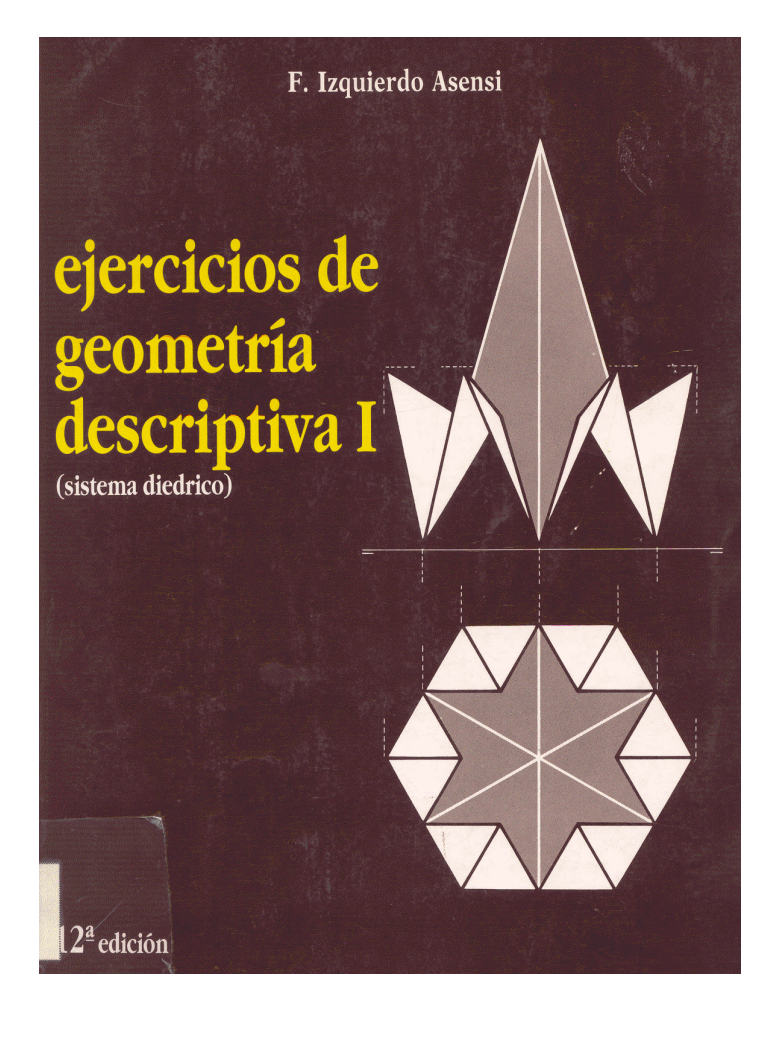